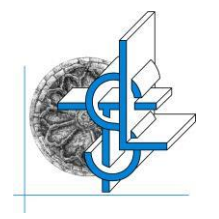

Via Alessandro Volta, 13 – 70037 RUVO DI PUGLIA (BA)

C.F. **80017660723** Codice M.I.M. **BAPS09000R** Tel**.**: **080/3601414** e.mail: [baps09000r@istruzione.it](mailto:baps09000r@istruzione.it) pec: [baps09000r@pec.istruzione.it](mailto:baps09000r@pec.istruzione.it) **sito**: [www.liceotedone.edu.it](http://www.liceotedone.edu.it/)

# **COMUNICAZIONE AI GENITORI DEGLI ALUNNI**

## **AI FINI DEL PAGAMENTO DEI CONTRIBUTI E DELLE TASSE PER L'ISCRIZIONE ALL'A.S. 2024/2025 E DELLA STAMPA DELLE ATTESTAZIONE DI VERSAMENTO SI FORNISCONO LE SEGUENTI ISTRUZIONI**

**Pago In Rete Il sistema centralizzato per i pagamenti telematici del Ministero dell'Istruzione**

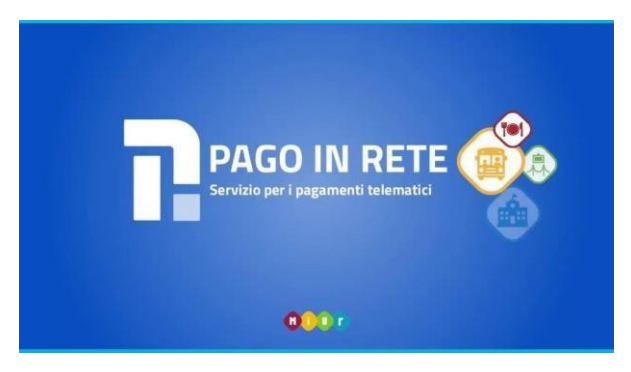

Dal **30 giugno 2020** i *prestatori di servizi di pagamento*, c.d. PSP (Banche, Poste, istituti di pagamento e istituti di moneta elettronica) sono chiamati ad utilizzare unicamente la piattaforma PagoPA per erogare servizi di pagamento verso le Pubbliche Amministrazioni. **Le Istituzioni Scolastiche devono adottare e utilizzare in via esclusiva la piattaforma PagoPA** per ricevere i pagamenti, altrimenti gli incassi risulteranno illegittimi.

Il Ministero dell'Istruzione ha sviluppato e messo a disposizione di tutte le Istituzioni Scolastiche **il sistema centralizzato per i pagamenti telematici del Ministero dell'Istruzione "Pago In Rete"** che, in conformità con l'ultima direttiva emanata, interagisce direttamente con la Piattaforma PagoPA.

Con Pago In Rete, il servizio centralizzato per i pagamenti telematici del Ministero dell'Istruzione, dell'Università e della Ricerca, le famiglie possono eseguire pagamenti tramite PC, Tablet, Smartphone, per tasse e contributi scolastici (erogazione liberale per ampliamento offerta formativa e innovazione tecnologica, attività curriculari ed extracurriculari a pagamento, visite guidate, viaggi di istruzione ed altro) emessi dalla segreterie scolastiche per gli alunni frequentanti a favore delle Scuole o del Ministero.

Per informazioni su Pago in Rete e per scaricare il "Manuale dell'utente" accedere a*: <https://www.istruzione.it/pagoinrete/>* .

## **ACCESSO A PAGO IN RETE**

Per accedere al servizio Pago In Rete:

• I maggiorenni devono utilizzare l'**identità digitale SPID** (Sistema Pubblico di Identità Digitale) può accedere al servizio Pago In Rete- <https://www.istruzione.it/pagoinrete/accedere.html> con le credenziali SPID del gestore che ha rilasciato l'identità (selezionando "*Entra con SPID*").

- I minorenni che non dispongono delle credenziali SPID possono ottenerle effettuando la registrazione al servizio cliccando sul link **[Registrati](https://iam.pubblica.istruzione.it/iam-ssum/registrazione/step1?lang=it&spid=true&goto=https://pagoinrete.pubblica.istruzione.it:443/Pars2Client-user/)**
- Disponendo delle credenziali, si accede al servizio Pago in Rete cliccando sul link **[ACCEDI](https://iam.pubblica.istruzione.it/iam-ssum/sso/login?goto=https%3A%2F%2Fpagoinrete.pubblica.istruzione.it%3A443%2FPars2Client-user%2F)**
- Solo per il primo accesso al servizio dei pagamenti sarà richiesta l'accettazione preliminare delle condizioni sulla privacy.
- •

Fasi propedeutiche al corretto funzionamento della procedura:

- 1. Verificare il possesso e il corretto funzionamento di una casella di posta elettronica del genitore:
- Considerato che tutte le comunicazioni saranno effettuate tramite email (Posta elettronica), un genitore per famiglia dovrà possedere una casella di posta elettronica; i genitori sprovvisti di indirizzo email personale sono invitati a dotarsene urgentemente (ad esempio su Google Mail si può avere una casella di posta elettronica gratuita).
- 2. Registrarsi con urgenza sulla piattaforma dedicata al servizio PagoInRete avendo cura di inserire correttamente tutti i dati compreso l'indirizzo email.

## **VERSAMENTI LIBERALI PER IL LICEO "***O. TEDONE***" Codice Meccanografico BAPS09000R**

Dopo aver effettuato l'accesso dall'apposito pulsanteACCEDI→ posto in alto a destra della pagina di benvenuto di Pago In Rete, clicca sul pulsante prima e su PAGO IN RETE SCUOLE | l'utente

VERSAMENTI VOLONTARI dopo. Sullo schermo compare il riquadro **ricerca per codice,** che consente l'inserimento del codice meccanografico del Liceo Tedone ovvero **BAPS09000R**

**Cliccare su cerca versamenti eseguibili -** si visualizza la lista dei versamenti liberali possibili.

Per ogni versamento liberale, l'utente è debitamente informato relativamente all'anno scolastico per cui si effettua il pagamento, (es. *2024/2025*), alla causale del versamento, (es. Contributo a.s. 2024.2025) *,* al beneficiario del versamento, che è la Scuola stessa per i contributi, mentre è l'Agenzia delle Entrate per le tasse scolastiche.

L'utente seleziona quindi quale/i versamento/i eseguire e sceglie la modalità di pagamento, che può avvenire on line o offline

*Versamenti volontari - inserimento dati per il pagamento – compilare i campi previsti - cliccare su effettua il pagamento*

*Nella videata successiva troverà Carrello Pagamenti e sceglie la modalità di pagamento, che può avvenire on line o offline.*

## **PAGAMENTO IN MODALITÀ ON LINE**

Per il pagamento on line, l'utente visualizza già nella schermata relativa al versamento liberale l'icona **"***€***"**, che attiva la funzione di pagamento diretto.

Il sistema Pago In Rete, infatti, è collegato direttamente con PagoPA. L'utente, quindi seleziona il PSP (Prestatori di Servizi di Pagamento) che intende utilizzare (banche, poste, altri istituti di pagamento). Seguendo le istruzioni, inserisce i dati richiesti ed effettua il pagamento direttamente, visualizzando anche il costo della commissione.

Il pagamento è stato perfezionato e l'utente potrà scaricare l'Attestazione di Pagamento, valida anche all'ottenimento delle detrazioni fiscali.

## **PAGAMENTO IN MODALITÀ OFF LINE**

Per effettuare il versamento in un momento successivo a quello della visualizzazione, l'utente deve scaricare l'avviso, salvandolo nel download locale e/o stampandolo. Nell'avviso scaricato/stampato sono visibili il codice interbancario CBILL, il QR Code e eventualmente il DATAMATRIX, se il beneficiario è un conto corrente postale. Se l'utente intende pagare sfruttando le funzioni di *Home Banking* offerti dalla propria banca, si collega al proprio gestore, segue le istruzioni del Pago in Rete e digitando il codice CBILL, addebita l'importo sul proprio conto corrente bancario o sulla propria carta.

Con l'avviso scaricato/stampato, l'utente può recarsi:

- → c/o uno sportello bancario o gli ATM, dove utilizzando il Codice Avviso e i dati dell'Ente creditore, può pagare in contanti oppure con carta di credito/debito;
- → c/o i PSP abilitati, ovvero ricevitorie e tabaccai, dove utilizzando il QR Code può pagare in contanti oppure con carta di credito/debito
- $\rightarrow$  c/o gli uffici postali, utilizzando la sezione Bollettino Postale PA (se presente nel documento), pagando in contanti oppure con carta di credito/debito.
- → Collegandosi ai canali digitali di Poste Italiane, utilizzando la sezione Bollettino Postale PA (se presente nel documento), pagando con carte di credito.
- → Accedendo all'*App* della propria banca o PSP abilitato, utilizzando il QR Code pagando con carta di credito o carta precaricata.

N.B.: la lista dei PSP abilitati è reperibile sul sito AGID : <https://www.agid.gov.it/it/piattaforme/pagopa/dove-pagare>

#### **DOCUMENTI**

Cliccando sull'icona documenti , raffigurata da un foglio con angolo ripiegato, l'utente accede

appunto ai seguenti documenti:

- 1. RICEVUTA TELEMATICA, presente solo se il pagamento è avvenuto on line;
- 2. ATTESTAZIONE DI PAGAMENTO per effettuare lo scarico dell'attestazione di pagamento, per chi ha pagato on line (una copia del documento va consegnato alla scuola);

#### **CONCLUSIONI**

L'utilizzo di Pago In Rete è obbligatorio per i pagamenti verso le Pubbliche Amministrazioni. D'ora innanzi tutti i contributi richiesti agli utenti di questo Liceo dovranno essere pagati nelle forme sopra descritte. La presente nota illustrativa costituisce quindi la premessa per l'esecuzione di qualunque pagamento in favore di questa Istituzione Scolastica.

Ruvo di Puglia, 13.04.2024